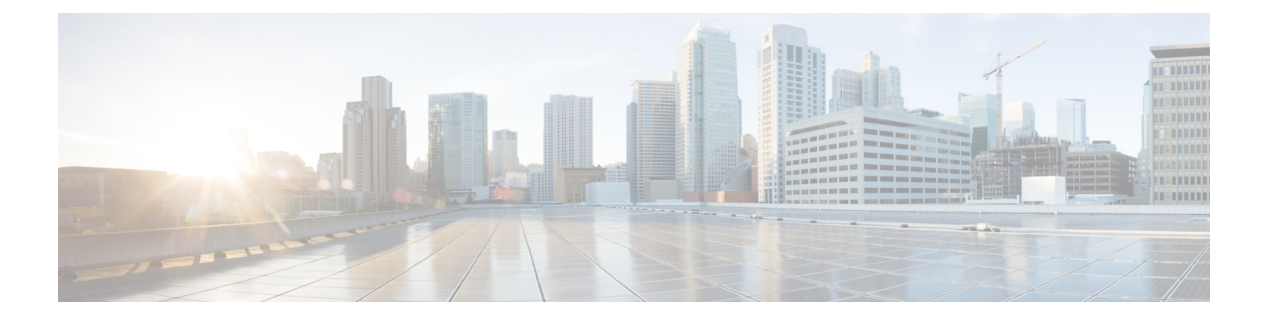

# 新しい **Cisco IOS XE** のインストール方法

この章は、次の項で構成されています。

- バンドルモードとインストールモード (1 ページ)
- インストールコマンドを使用したソフトウェアのインストール (2 ページ)
- •インストールコマンドを使用したソフトウェアのインストールに関する制約事項 (2ペー ジ)
- •インストールコマンドを使用したソフトウェアのインストールに関する情報 (2ページ)
- 設定例 (14 ページ)
- インストールコマンドを使用したソフトウェアインストールのトラブルシューティング  $(20 \times -\frac{1}{2})$

# バンドルモードとインストールモード

IoT ルータで実行されている Cisco IOS XE は、通常、バンドル起動モードを使用しています。 バンドル起動モードは統合起動とも呼ばれ、単一の圧縮イメージを使用します。一般的な命名 規則は、<product>-universalk9.<release>.SPA.bin です。

このモードでは、ローカル (ハードディスク、フラッシュ)またはリモート (TFTP)の.bin イメージを使用して、統合されたブートプロセスが提供されます。.bin イメージ経由で起動す るということは、ルータは、起動する前にまずイメージを解凍する必要があることを意味しま す。これにより、ルータを起動するためにより長い時間がかかっていました。

ルータを新しいバージョンの IOS XE にアップグレードするには、「boot system」が新しいソ フトウェアイメージをポイントするようにします。この方法はよく知られており、製品設定ガ イドに詳細が記載されています。

IOS XE リリース 17.9.1 以降、インストールモードと呼ばれる新しい起動モードが IoT ルータ に追加されました。インストールモードでは、packages.conf ファイルによって読み取られる ブートフラッシュにロードされたパッケージが使用されます。この方法では、ソフトウェアの インストールプロセスをより正確に制御できます。

インストールモードでは、ファイル用にブートフラッシュにより多くのスペースが必要です。 パッケージは .bin イメージよりわずかに大きく、製品ごとにサイズが異なります。

# インストールコマンドを使用したソフトウェアのインス トール

Cisco IOS XE 17.9.1 以降、Cisco IoT ルータはデフォルトでインストールモードで出荷されま す。ユーザーは、一連の **install** コマンドを使用して、プラットフォームを起動し、Cisco IOS XE ソフトウェアバージョンにアップグレードまたはダウングレードできます。

# インストールコマンドを使用したソフトウェアのインス トールに関する制約事項

- インストールモードでは、システムの再起動が必要です。
- SMU のインストールは、バンドル起動モードとインストールモードの両方でサポートさ れていました。Cisco IOS XE リリース 17.9.x 以降、ルータがバンドルモードで起動された 場合、SMU のインストールは停止されます。ルータがインストールモードで起動された 場合、SMU のインストールは以前のリリースと同様に機能します。

# インストールコマンドを使用したソフトウェアのインス トールに関する情報

Cisco IOS XE 17.9.1 リリースから、IoT ルータはバンドルモードではなくインストールモード で出荷されます。したがって、工場からの新しいルータはすべてインストールモードで起動し ます。

IOS XE の以前のリリースを使用している既存のインストールには、必要に応じて、バンドル モードでデバイスを引き続き使用するオプションがあります。または、デバイスをインストー ルモードに変換できます。

インストールモードは、自律モードとコントローラモードの両方に適用できます。

新しいリリースは、vManage を使用してインストールモードでインストールできます。

次の表に、バンドルモードとインストールモードの違いを示します。

表 **<sup>1</sup> :** バンドルモードとインストールモード

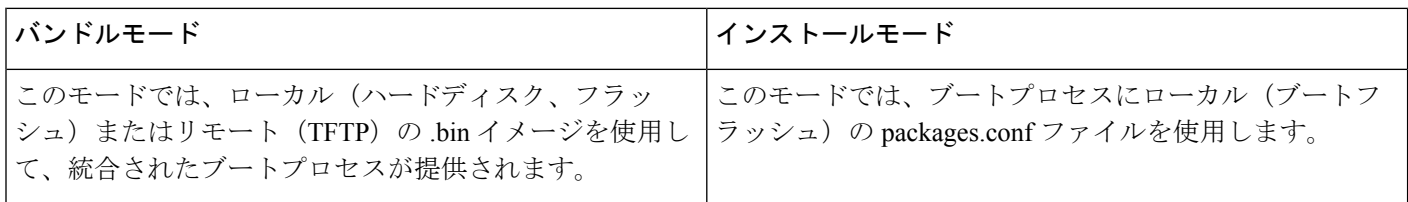

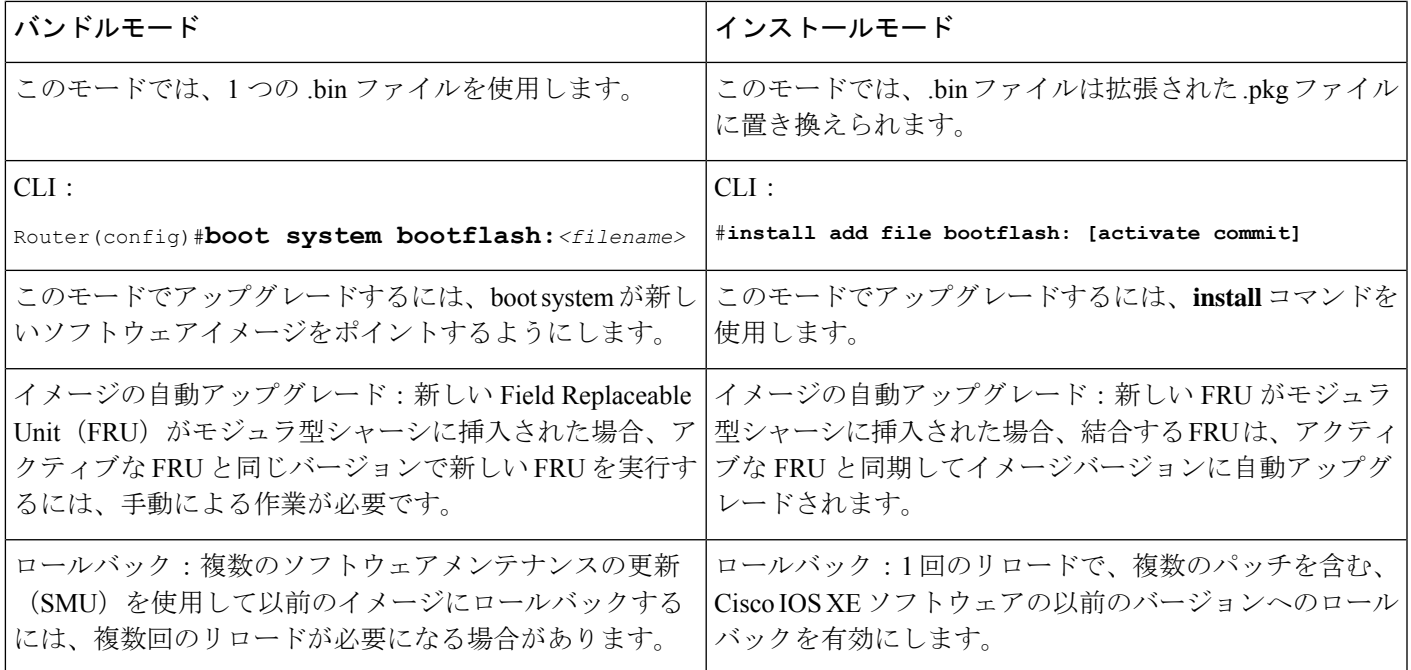

## インストールモードのプロセスフロー

インストールモードのプロセスフローは、プラットフォームでソフトウェアのインストールと アップグレードを実行するための次の3つのコマンドで構成されています:**install add**、**install activate**、および **install commit**。

次のフローチャートは、**install**コマンドを使用したインストールプロセスを説明しています。

Process with Install Commit

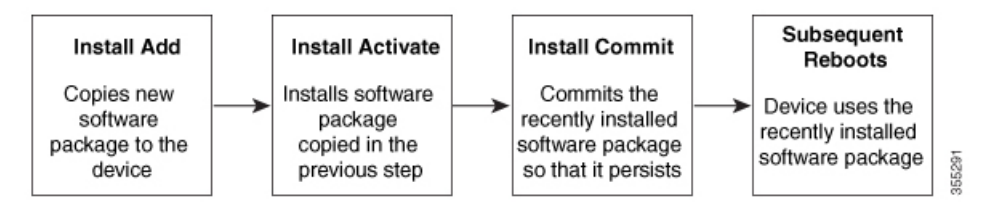

**install add** コマンドは、ソフトウェアパッケージをローカルまたはリモートの場所からプラッ トフォームにコピーします。このコマンドは、パッケージファイルの個々のコンポーネントを サブパッケージと packages.conf ファイルに展開します。またファイルを検証して、イメージ ファイルがこれからインストールする先のプラットフォーム用のものであることを確認しま す。

次のコマンドの出力に示されているように、ソフトウェアパッケージはいくつかの場所に置い ておけます。

IR1831#**install add file ?** bootflash: Package name crashinfo: Package name

```
flash: Package name
ftp: Package name
http: Package name
https: Package name
pram: Package name
rcp: Package name
scp: Package name
sftp: Package name
tftp: Package name
webui: Package name
```
**install activate**コマンドは、必要な検証を実行し、**install add**コマンドを使用して前段で追加さ れたパッケージをプロビジョニングします。また、システムのリロードをトリガーします。

**install commit** コマンドは、**install activate** コマンドを使用して前段でアクティブ化されたパッ ケージを確認し、リロード後も更新が持続されるようにします。

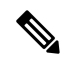

更新をインストールすると、以前にインストールしたソフトウェアイメージが置換されます。 どんな時でも、1 つのデバイスにインストールできるのは 1 つのイメージのみです。 (注)

次の一連のインストールコマンドが使用できます。

表 **2 :** インストールコマンド一覧

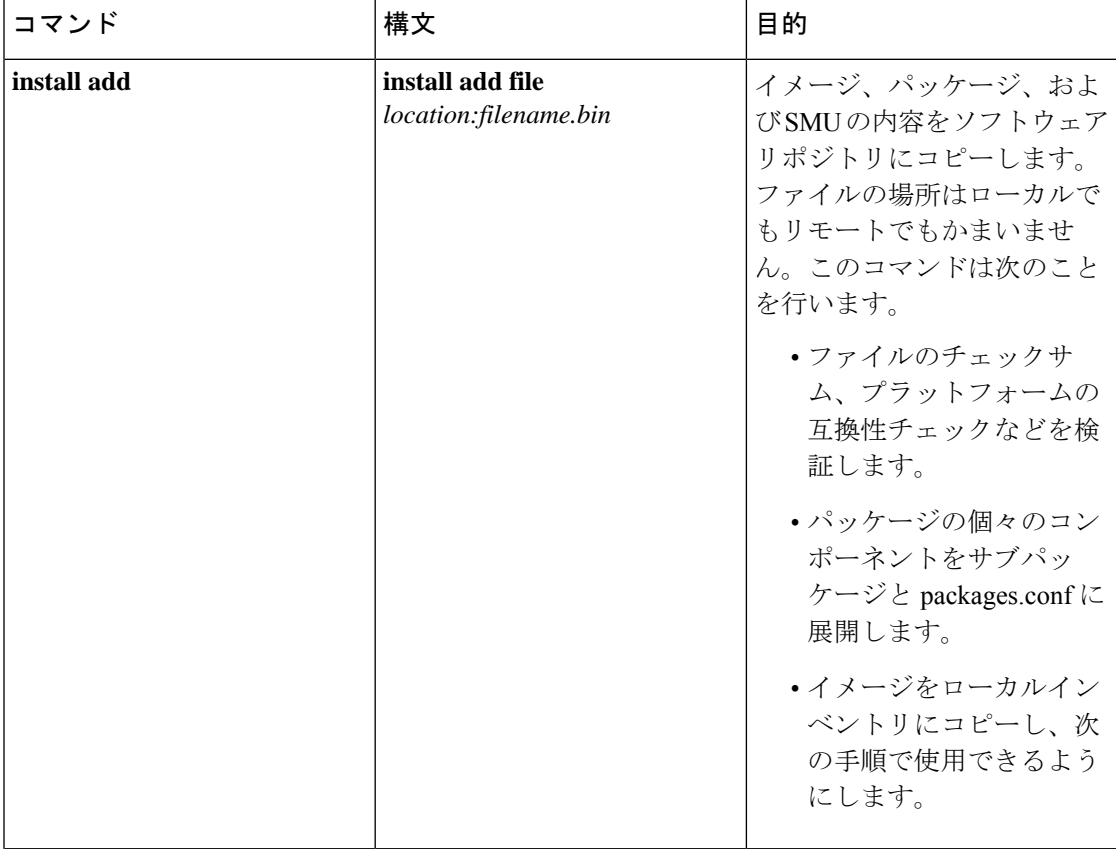

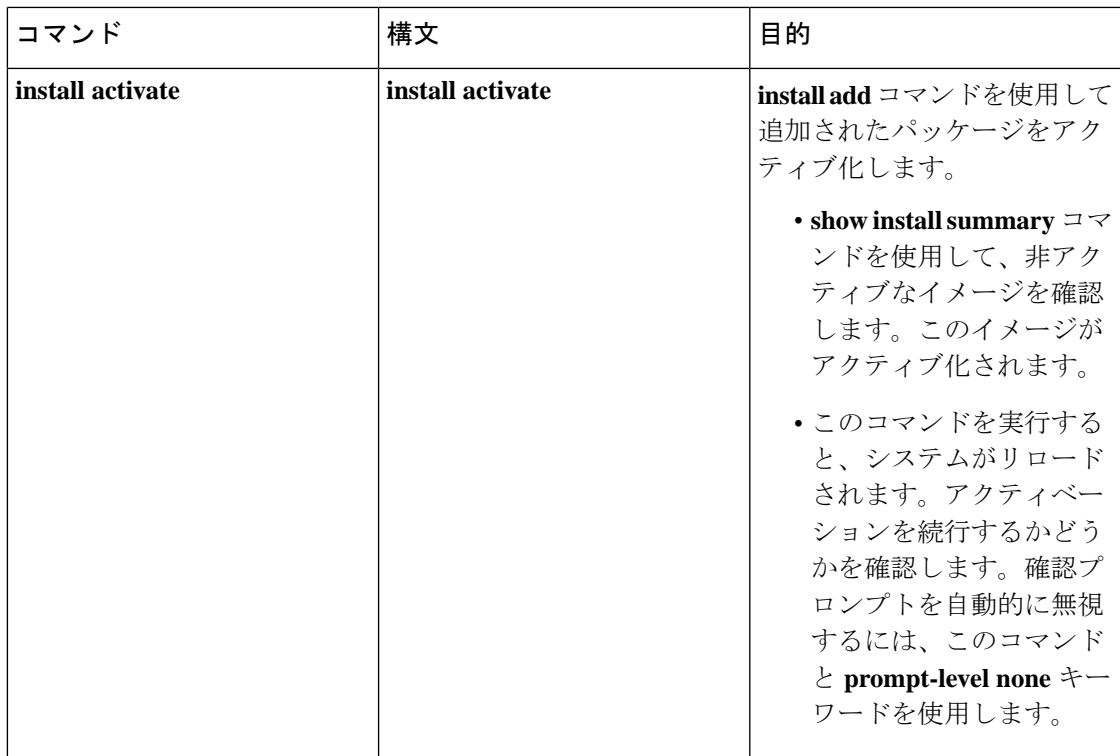

 $\overline{\phantom{a}}$ 

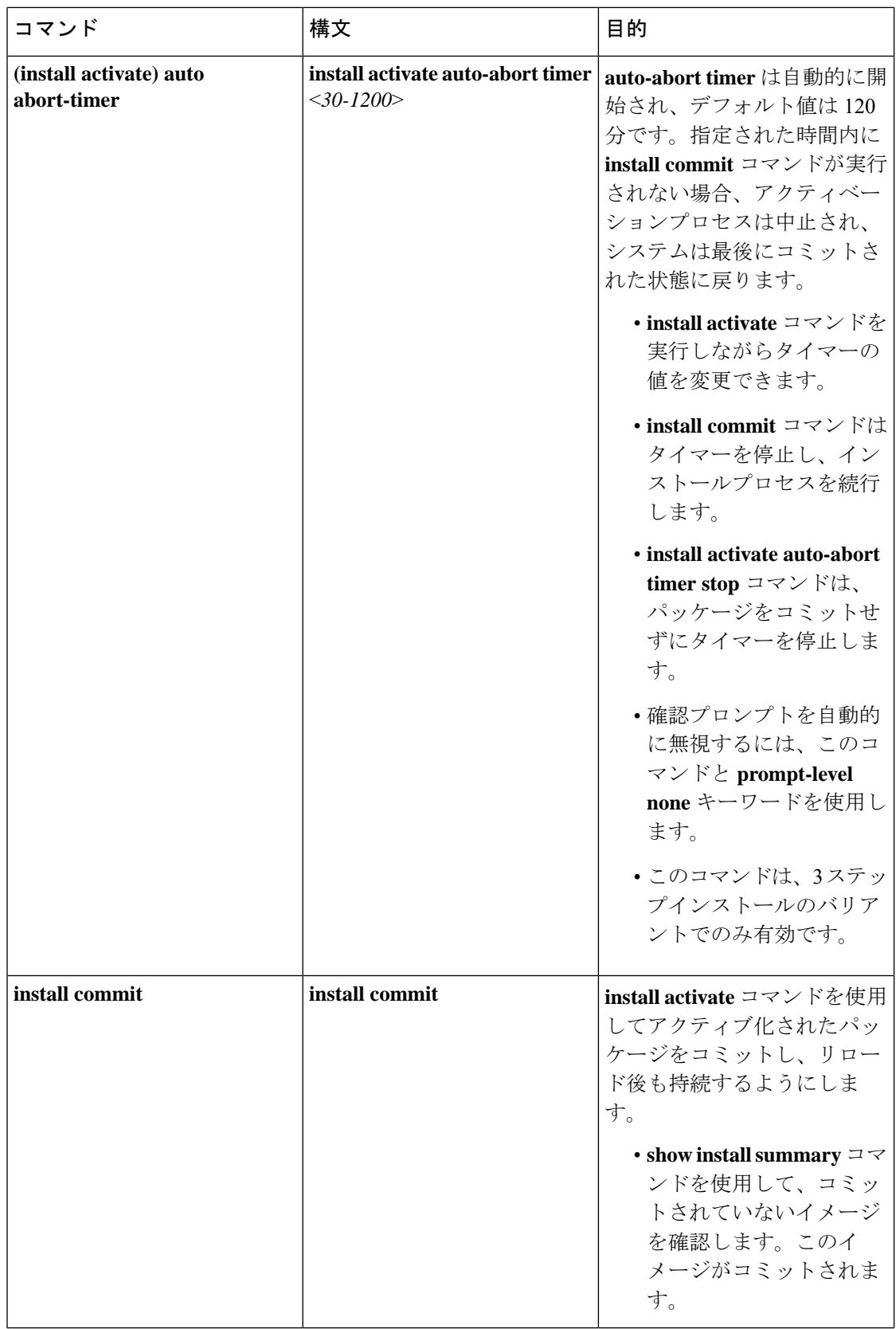

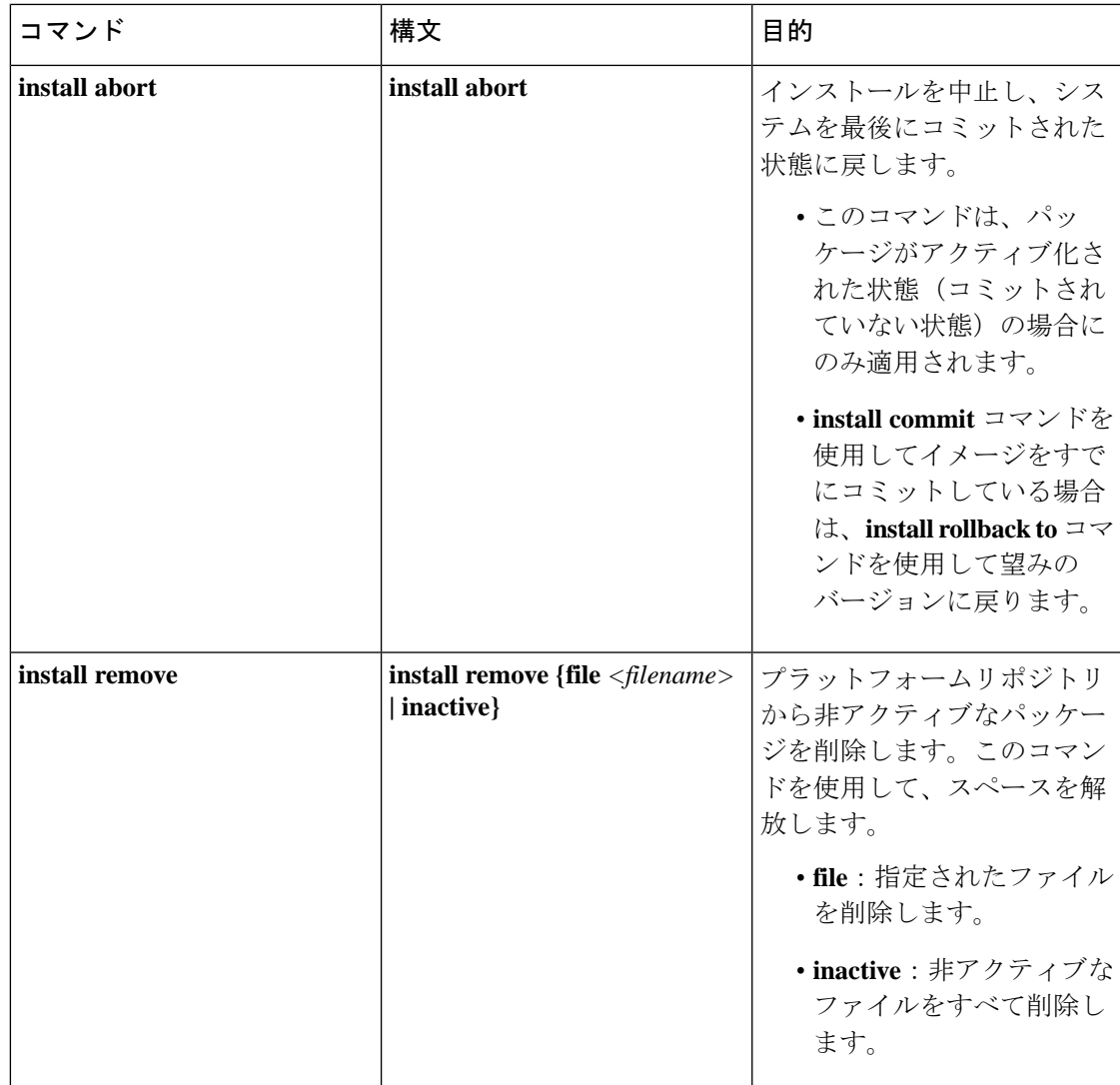

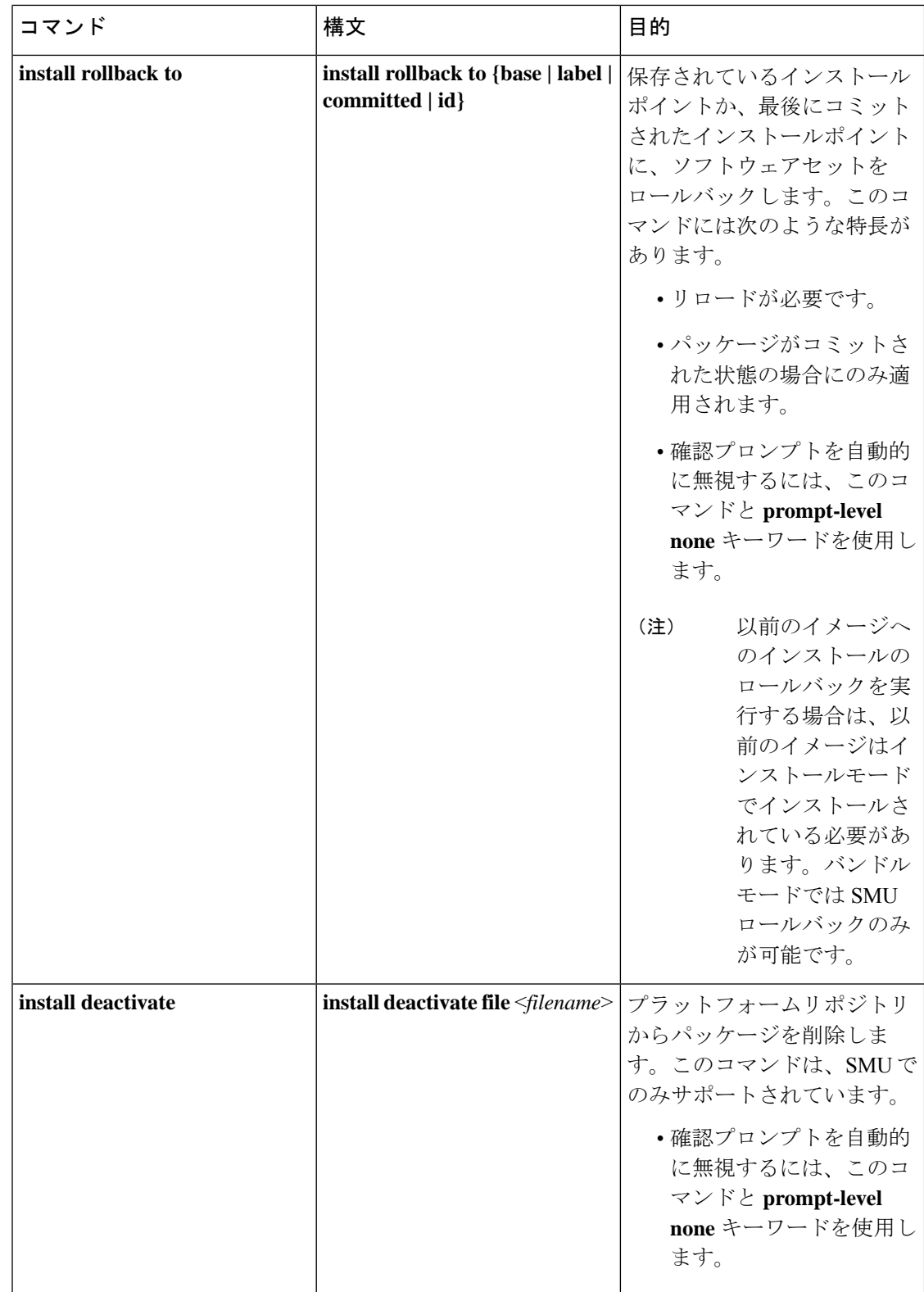

次の show コマンドも使用できます。

表 **3 : show** コマンドの一覧

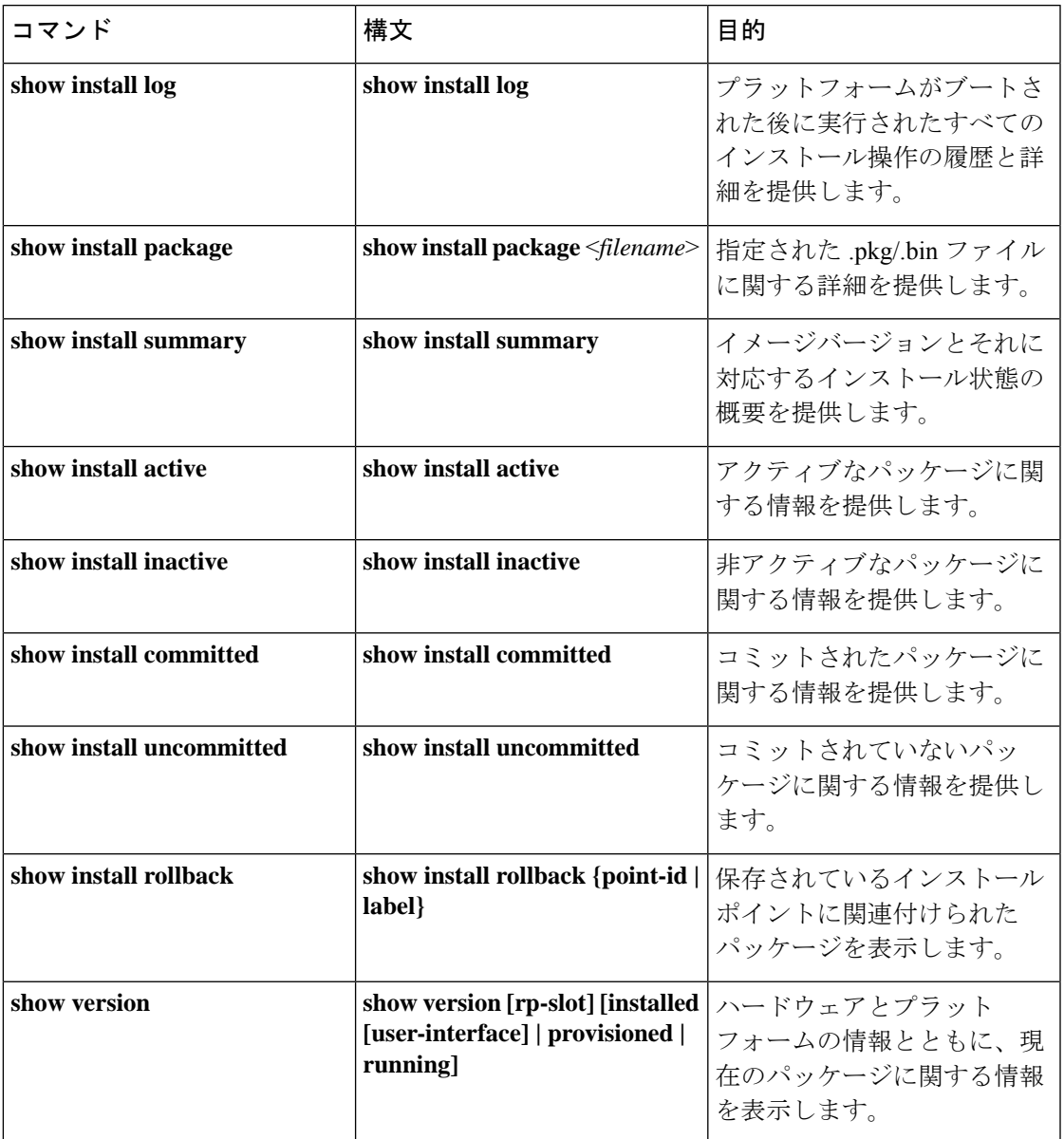

## プラットフォームをインストールモードで起動

単一のコマンド(1ステップインストール)または複数の個別のコマンド(3ステップインス トール)を使用してソフトウェアパッケージをインストールして、アクティブ化し、コミット できます。

プラットフォームがバンドルモードで動作している場合、1 ステップインストールの手順を使 用して、最初にバンドルモードからインストールモードに変換する必要があります。その後の プラットフォームでのインストールとアップグレードは、1 ステップまたは 3 ステップのバリ アントのいずれかで実行できます。

**show romvar** および **show bootvar** コマンドを使用して、デバイスがどのように起動するように 設定されているかを確認できます。

#### Router#**show romvar**

```
ROMMON variables:
PS1 = rommon ! >
CM = TR1100DEVICE MANAGED MODE = autonomous
LICENSE_SUITE =
RET 2 RTS =
THRPUT = 250
BOOT = flash:packages.conf,12;
LICENSE_BOOT_LEVEL = network-advantage,all:IR1101;
BSI = 0RET 2 RCALTS =RANDOM_NUM = 212626522
Router#
```
#### Router#**show bootvar**

```
BOOT variable = flash:packages.conf,12;
CONFIG_FILE variable does not exist
BOOTLDR variable does not exist
Configuration register is 0x2102
```
Standby not ready to show bootvar

Router#

# **1** ステップインストールまたはバンドルモードからインストールモー ドへの変換

(注)

•すべての CLI アクション(追加、アクティブ化など)が実行されます。

- 保存されていない設定が検出されると、設定保存プロンプトが表示されます。
- このワークフローの2番目のステップの後に、リロードプロンプトが表示されます。確認 プロンプトを自動的に無視するには、**prompt-level none** キーワードを使用します。
- プロンプトレベルが [None] に設定されていて、保存されていない設定がある場合、イン ストールは失敗します。コマンドを再発行する前に、設定を保存する必要があります。

以下で説明する1ステップインストールの手順を使用して、バンドルブートモードで実行され ているプラットフォームをインストールモードに変換します。コマンドの実行後、プラット フォームはインストールブートモードでリブートします。

後で、1 ステップインストールの手順を使用してプラットフォームをアップグレードすること もできます。

この手順では、特権 EXEC モードで **install add file activate commit** コマンドを使用して、ソフ トウェアパッケージをインストールし、プラットフォームを新しいバージョンにアップグレー ドします。

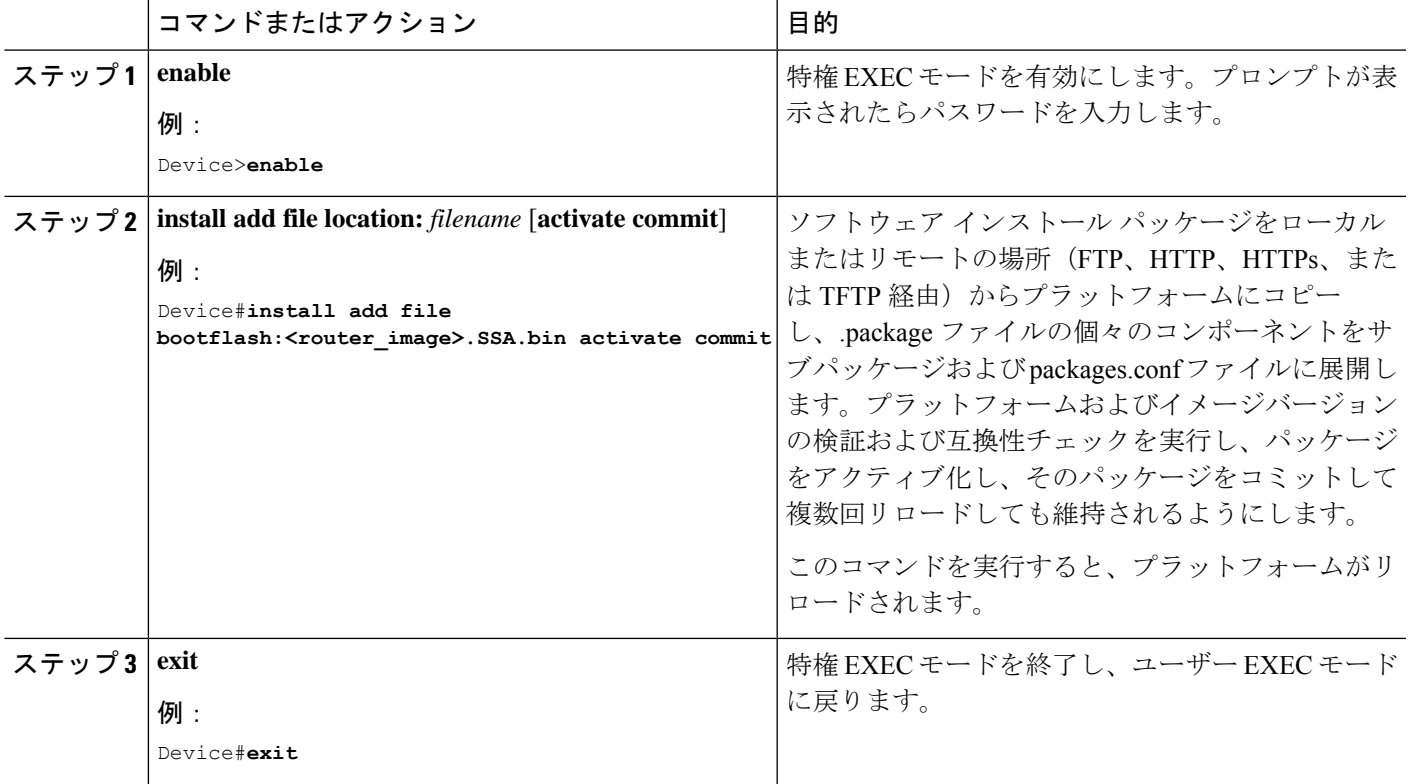

### 手順

## **3** ステップインストール

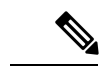

- •すべての CLI アクション (追加、アクティブ化など) が実行されます。 (注)
	- 保存されていない設定が検出されると、設定保存プロンプトが表示されます。
	- このワークフローのinstall activateステップの後に、リロードプロンプトが表示されます。 確認プロンプトを自動的に無視するには、**prompt-level none** キーワードを使用します。

3 ステップインストール手順は、プラットフォームがインストールモードになった後でのみ使 用できます。このオプションにより、インストール時により多くの柔軟性と制御がもたらされ ます。

この手順では、個別の **install add**, **install activate**、および **install commit** コマンドを使用して、 ソフトウェアパッケージをインストールし、プラットフォームを新しいバージョンにアップグ レードします。

I

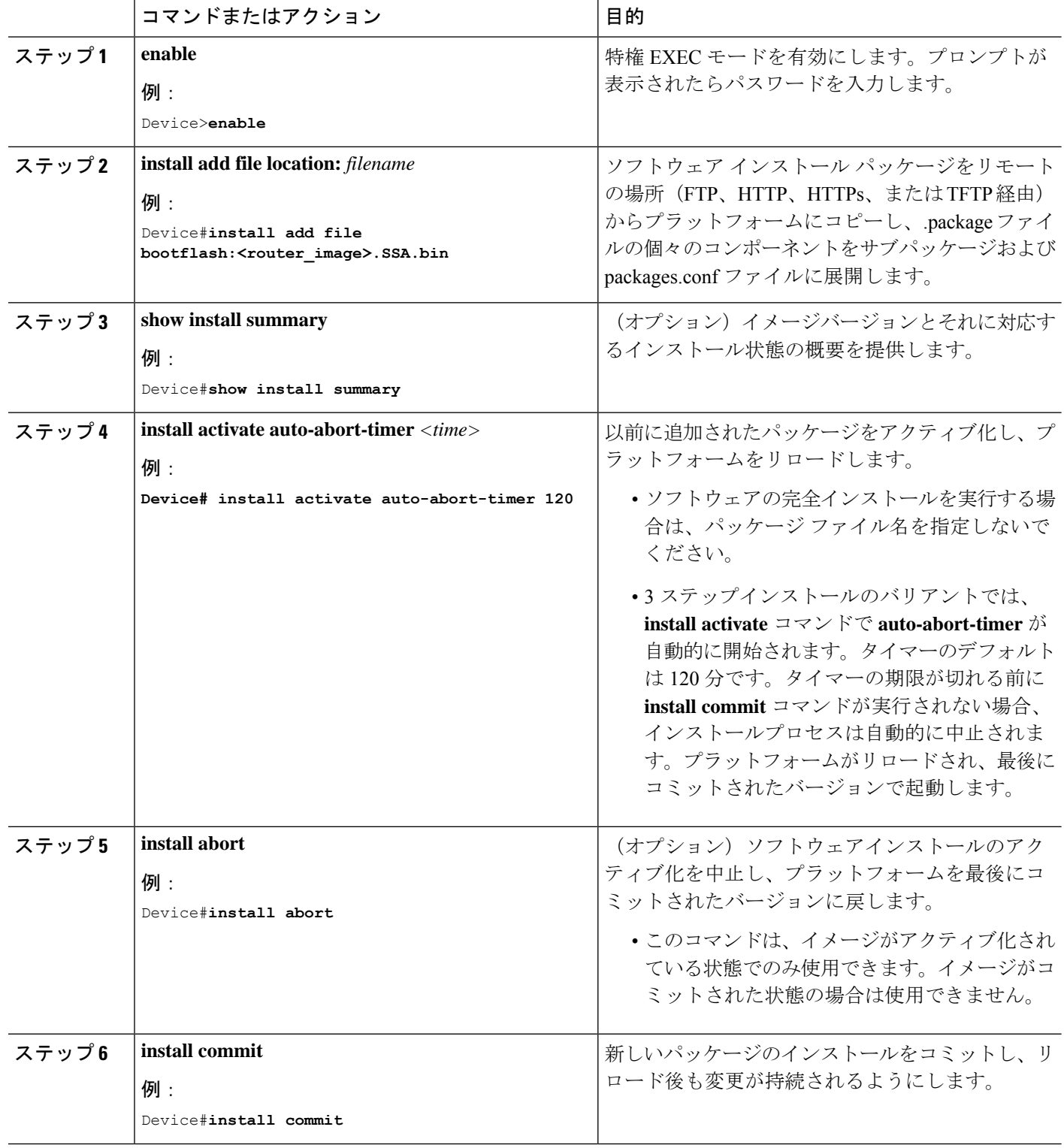

手順

ı

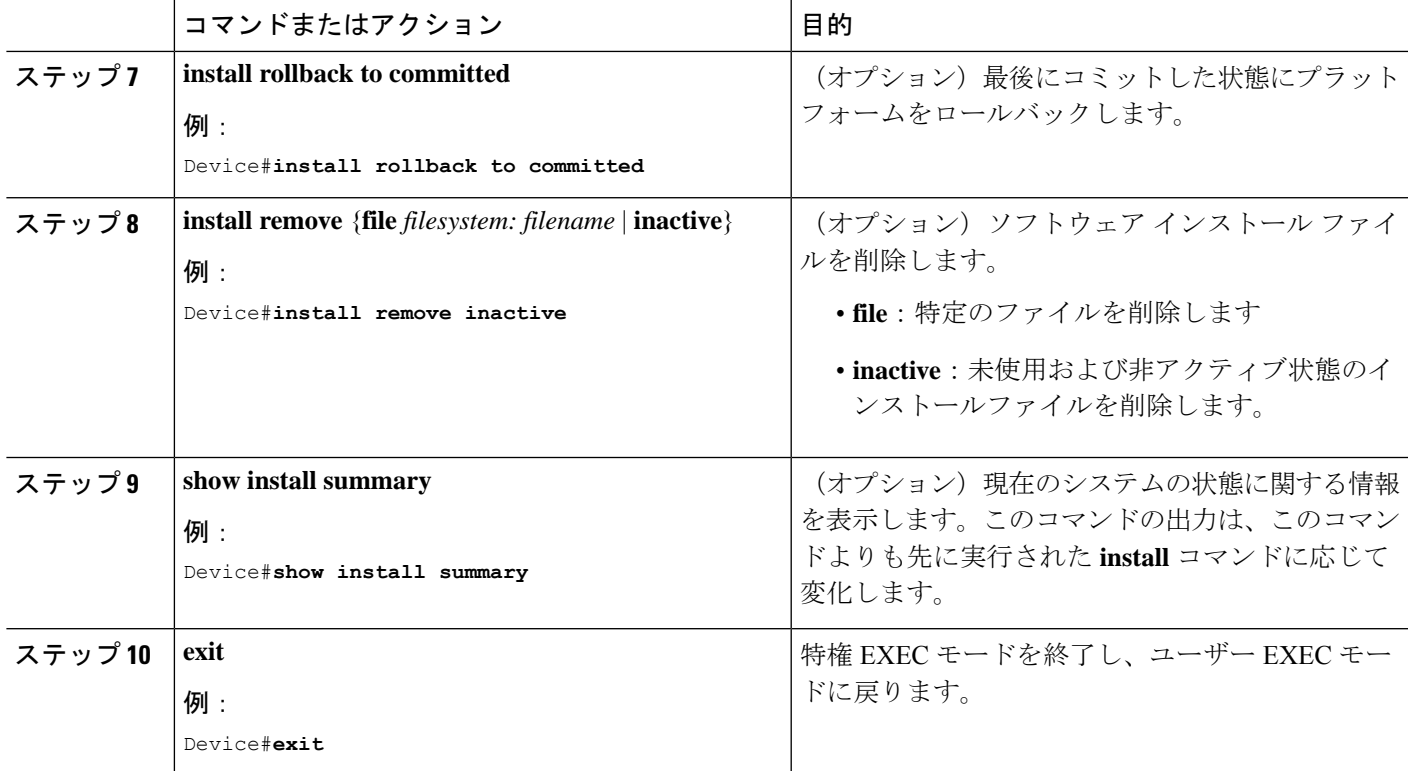

## インストール モードでのアップグレード

1 ステップインストールまたは 3 ステップインストールを使用して、インストールモードでプ ラットフォームをアップグレードします。

# インストールモードでのダウングレード

ダウングレード先のイメージがインストールモードでインストールされている場合、**install rollback** コマンドを使用して適切なイメージをポイントすることにより、プラットフォームを 以前のバージョンにダウングレードします。

この **install rollback** コマンドはプラットフォームをリロードし、以前のイメージで起動しま す。

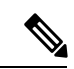

**install remove inactive** コマンドを使用して前のファイルを削除していない場合にのみ、**install rollback** コマンドは成功します。 (注)

または、**install**コマンドを使用して古いイメージをインストールすることでダウングレードす ることもできます。

### ソフトウェアインストールの中止

ソフトウェアパッケージのアクティブ化は次の方法で中止できます。

• 新しいイメージをアクティブ化した後にプラットフォームをリロードすると、3 ステップ インストールのバリアントでは auto-abort-timer がトリガーされます。**install commit** コマ ンドを発行する前にタイマーが期限切れになった場合、インストールプロセスが中止され ます。プラットフォームはリロードし、最後にコミットしたバージョンのソフトウェアイ メージで起動します。

または、**install commit** コマンドを使用せずに、**install auto-abort-timer stop** コマンドを使 用してこのタイマーを停止します。このプロセスでは、新しいイメージはコミットされて いないままです。

• **install abort**コマンドを使用すると、プラットフォームが新しいソフトウェアのインストー ル前に実行していたバージョンに戻ります。このコマンドは、**install commit** コマンドを 発行する前に使用します。

# 設定例

このセクションでは、インストールコマンドの使用例を示します。

## **1** ステップインストール

以下は、1 ステップインストールまたはバンドルモードからインストールモードへの変換の例 です。

```
Router# install add file flash:ir1101-universalk9.SSA.bin activate commit
install add activate commit: START Mon May 30 20:45:11 UTC 2022
install_add: Adding IMG
--- Starting initial file syncing ---
Copying flash:ir1101-universalk9.SSA.bin from R0 to R0
Info: Finished copying to the selected
Finished initial file syncing
```
--- Starting Add --- Performing Add on all members [1] Finished Add package(s) on R0 Checking status of Add on [R0] Add: Passed on [R0] Finished Add

Image added. Version: 17.09.01.0.157857

```
install_activate: Activating IMG
Following packages shall be activated:
/flash/ir1101-mono-universalk9.SSA.pkg
/flash/ir1101-rpboot.SSA.pkg
```
This operation may require a reload of the system. Do you want to proceed? [y/n]**y**

--- Starting Activate ---

```
Performing Activate on all members
Building configuration...
[OK] [1] Activate package(s) on R0
 [1] Finished Activate on R0
Checking status of Activate on [R0]
Activate: Passed on [R0]
Finished Activate
--- Starting Commit ---
Performing Commit on all members
 [1] Commit package(s) on R0
 [1] Finished Commit on R0
Checking status of Commit on [R0]
Commit: Passed on [R0]
Finished Commit operation
SUCCESS: install_add_activate_commit Mon May 30 20:48:01 UTC 2022
%PMAN-5-EXITACTION: R0/0: pvp: Process manager is exiting: reload action requested
watchdog: watchdog0: watchdog did not stop!
reboot: Restarting system
System Bootstrap, Version 3.3(REL), RELEASE SOFTWARE
Copyright (c) 1994-2021 by cisco Systems, Inc.
IR1101-K9 platform with 4169728 Kbytes of main memory
MCU Version - Bootloader: 4, App: 6
MCU is in application mode.
........
Loading: bootflash:packages.conf
#
#####################################################################################
#####################################################################################
#################################
%BOOT-5-OPMODE_LOG: R0/0: binos: System booted in AUTONOMOUS mode
Press RETURN to get started!
Router# show install summary
[ R0 ] Installed Package(s) Information:
State (St): I - Inactive, U - Activated & Uncommitted,
           C - Activated & Committed, D - Deactivated & Uncommitted
--------------------------------------------------------------------------------
Type St Filename/Version
  --------------------------------------------------------------------------------
IMG C 17.09.01.0.157857
--------------------------------------------------------------------------------
Auto abort timer: inactive
     --------------------------------------------------------------------------------
```
## **3** ステップインストール

以下は、3 ステップインストールの例です。

### **Install Add**

```
Router# install add file flash:ir1101-universalk9.17.09.01.SPA.bin
install_add: START Tue May 31 01:35:40 UTC 2022
install_add: Adding IMG
--- Starting initial file syncing ---
Copying flash:ir1101-universalk9.17.09.01.SPA.bin from R0 to R0
Info: Finished copying to the selected
Finished initial file syncing
```

```
--- Starting Add ---
Performing Add on all members
[1] Finished Add package(s) on R0
Checking status of Add on [R0]
Add: Passed on [R0]
Finished Add
```
Image added. Version: 17.09.01.0.1

SUCCESS: install\_add /flash1/ir1101-universalk9.17.09.01.SPA.bin Tue May 31 01:37:10 UTC 2022 Router#

#### Router# **show install summary**

```
[ R0 ] Installed Package(s) Information:
State (St): I - Inactive, U - Activated & Uncommitted,
             C - Activated & Committed, D - Deactivated & Uncommitted
--------------------------------------------------------------------------------
Type St Filename/Version<br>----------------------------
                                 --------------------------------------------------------------------------------
IMG I 17.09.01.0.1
--------------------------------------------------------------------------------
```
Auto abort timer: inactive --------------------------------------------------------------------------------

#### **Install Activate**

```
Router#install activate
install_activate: START Tue May 31 01:37:14 UTC 2022
install_activate: Activating IMG
Following packages shall be activated:
/flash/ir1101-mono-universalk9_iot.17.09.01.SPA.pkg
/flash/ir1101-rpboot.17.09.01.SPA.pkg
```
This operation may require a reload of the system. Do you want to proceed? [y/n]**y**

```
--- Starting Activate ---
Performing Activate on all members
[1] Activate package(s) on R0
 [1] Finished Activate on R0
Checking status of Activate on [R0]
Activate: Passed on [R0]
Finished Activate
SUCCESS: install_activate Tue May 31 01:41:03 UTC 2022
Router#
May 31 01:41:08.684: %PMAN-5-EXITACTION: R0/0: pvp: Process manager is exiting:
reload action requested
watchdog: watchdog0: watchdog did not stop!
reboot: Restarting system
```

```
System Bootstrap, Version 3.3(REL), RELEASE SOFTWARE
Copyright (c) 1994-2021 by cisco Systems, Inc.
IR1101-K9 platform with 4169728 Kbytes of main memory
MCU Version - Bootloader: 4, App: 6
MCU is in application mode.
........
Loading: bootflash:packages.conf
#
#########################################################################
#########################################################################
#######################
Press RETURN to get started!
Router# show install summary
[ R0 ] Installed Package(s) Information:
State (St): I - Inactive, U - Activated & Uncommitted,
            C - Activated & Committed, D - Deactivated & Uncommitted
--------------------------------------------------------------------------------
Type St Filename/Version
     --------------------------------------------------------------------------------
IMG U 17.09.01.0.1
--------------------------------------------------------------------------------
Auto abort timer: inactive
```
--------------------------------------------------------------------------------

### **Install Commit**

```
Router#install commit
install_commit: START Tue May 31 01:47:56 UTC 2022
--- Starting Commit ---
Performing Commit on all members
 [1] Commit packages(s) on R0
 [1] Finished Commit packages(s) on R0
Checking status of Commit on [R0]
Commit: Passed on [R0]
Finished Commit operation
```
SUCCESS: install\_commit Tue May 31 01:48:04 UTC 2022

```
Router# show install summary
[ R0 ] Installed Package(s) Information:
State (St): I - Inactive, U - Activated & Uncommitted,
            C - Activated & Committed, D - Deactivated & Uncommitted
--------------------------------------------------------------------------------
Type St Filename/Version
           --------------------------------------------------------------------------------
IMG C 17.09.01.0.1
--------------------------------------------------------------------------------
Auto abort timer: inactive
                           --------------------------------------------------------------------------------
```
### インストール済みパッケージの表示

```
Router# show install package flash:ir1101-universalk9.17.09.01.SPA.bin
  Package: ir1101-universalk9.17.09.01.SPA.bin
    Size: 674114352
   Timestamp:
  Canonical path: /flash1/ir1101-universalk9.17.09.01.SPA.bin
   Raw disk-file SHA1sum:
     e54ba5a59824156af7515eaf4367ebe51b920316
  Header size: 1148 bytes<br>Package type: 30000
  Package type:
  Package flags: 0
  Header version: 3
  Internal package information:
   Name: rp_super
   BuildTime: 2022-04-27_00.47
   ReleaseDate: 2022-04-27_07.05
   BootArchitecture: arm64
   RouteProcessor: IR1101
   Platform: IR1101
   User: mcpre
   PackageName: universalk9
   Build: 17.09.01
   CardTypes:
  Package is bootable from media and tftp.
  Package contents:
  Package: ir1101-mono-universalk9_iot.17.09.01.SPA.pkg
   Size: 673776700
   Timestamp:
   Raw disk-file SHA1sum:
   Header size: 1084 bytes
   Package type: 30000
    Package flags: 0
   Header version: 3
   Internal package information:
     Name: mono
     BuildTime: 2022-04-27_00.47
     ReleaseDate: 2022-04-27_07.05
     BootArchitecture: arm64
     RouteProcessor: IR1101
     Platform: IR1101
     User: mcpre
     PackageName: mono-universalk9_iot
     Build: 17.09.01
     CardTypes:
    Package is bootable from media and tftp.
    Package contents:
show install active コマンドを使用して、アクティブなパッケージを判別できます。
Router#show install active
```

```
[ R0 ] Active Package(s) Information:
State (St): I - Inactive, U - Activated & Uncommitted,
C - Activated & Committed, D - Deactivated & Uncommitted
                                                                           --------------------------------------------------------------------------------
```
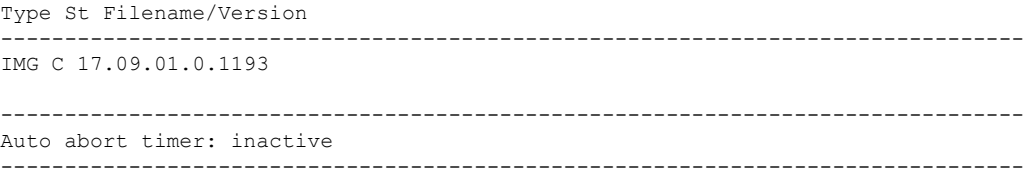

### コミット済みパッケージと非コミットパッケージの表示

これらの2つのshowコマンドは、コミットされているパッケージとコミットされていないパッ ケージに関する情報を提供します。

```
Router# show install committed
[ R0 ] Committed Package(s) Information:
State (St): I - Inactive, U - Activated & Uncommitted,
           C - Activated & Committed, D - Deactivated & Uncommitted
                --------------------------------------------------------------------------------
Type St Filename/Version
--------------------------------------------------------------------------------
IMG C 17.09.01.0.1
--------------------------------------------------------------------------------
Auto abort timer: inactive
--------------------------------------------------------------------------------
Router#show install uncommitted
[ R0 ] Uncommitted Package(s) Information:
State (St): I - Inactive, U - Activated & Uncommitted,
```

```
C - Activated & Committed, D - Deactivated & Uncommitted
             --------------------------------------------------------------------------------
Type St Filename/Version
--------------------------------------------------------------------------------
No Uncommitted Packages
```
### 非アクティブパッケージの削除

このコマンドは、未使用のインストールファイル(.conf/.pkg/.bin)をインストールメディアか ら削除します。

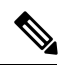

このコマンドは、未使用のインストールファイルの起動ディレクトリをクリーンアップするた めに使用されます。ブート可能イメージは削除しません。 (注)

```
Router#install remove inactive
install_remove: START Tue May 31 01:49:10 UTC 2022
install_remove: Removing IMG
Cleaning up unnecessary package files
No path specified, will use booted path /bootflash/packages.conf
Cleaning /flash
  Scanning boot directory for packages ... done.
  Preparing packages list to delete ...
    [R0]: /flash/packages.conf File is in use, will not delete.
    [R0]: /flash/ir1101-mono-universalk9_iot.17.09.01.SPA.pkg File is in use, will not
delete.
    [R0]: /flash/ir1101-universalk9.17.09.01.SPA.conf File is in use, will not delete.
```
[R0]: /flash/ir1101-rpboot.17.09.01.SPA.pkg File is in use, will not delete. The following files will be deleted: [R0]: /flash/ir1101-universalk9.17.09.01.SPA.bin [R0]: /flash/ir1101-mono-universalk9 iot.SSA.pkg [R0]: /flash/ir1101-universalk9.SSA.conf [R0]: /flash/ir1101-rpboot.SSA.pkg Do you want to remove the above files? [y/n]**y** Deleting file /flash/ir1101-universalk9.17.09.01.SPA.bin ... done. Deleting file /flash/ir1101-mono-universalk9\_iot.SSA.pkg ... done. Deleting file /flash/ir1101-universalk9.SSA.conf ... done. Deleting file /flash/ir1101-rpboot.SSA.pkg ... done. Deleting /bootflash/.images/17.09.01.0.1.1651045630 ... done. SUCCESS: Files deleted. --- Starting Post Remove Cleanup ---Performing REMOVE\_POSTCHECK on all members Finished Post\_Remove\_Cleanup SUCCESS: install\_remove Tue May 31 01:49:14 UTC 2022 Router#**show install inactive** [  $R0$  ] Inactive Package(s) Information: State (St): I - Inactive, U - Activated & Uncommitted, C - Activated & Committed, D - Deactivated & Uncommitted -------------------------------------------------------------------------------- Type St Filename/Version --------------------------------------------------------------------------------

No Inactive Packages

# インストールコマンドを使用したソフトウェアインストー ルのトラブルシューティング

問題 ソフトウェアインストールのトラブルシューティング

解決法 インストールの概要、ログ、およびソフトウェアバージョンを表示するには、次のshow コマンドを使用します。

- **show install summary**
- **show install log**
- **show version**
- **show version running**

問題 インストールに関するその他の問題

解決法 インストールに関する問題を解決するには、次のコマンドを使用します。

- **dir <***install directory***>**
- **more location:***packages.conf*
- **showtech-supportinstall**:このコマンドはインストール情報に固有の情報を表示する**show** コマンドを自動的に実行します。
- **request platform software trace archive target bootflash <***location***>**:このコマンドは、最後 のリロード以降にシステム上で実行されているすべてのプロセスに関連するすべてのト レースログをアーカイブし、この情報を指定された場所に保存します。

 $\overline{\phantom{a}}$ 

翻訳について

このドキュメントは、米国シスコ発行ドキュメントの参考和訳です。リンク情報につきましては 、日本語版掲載時点で、英語版にアップデートがあり、リンク先のページが移動/変更されている 場合がありますことをご了承ください。あくまでも参考和訳となりますので、正式な内容につい ては米国サイトのドキュメントを参照ください。